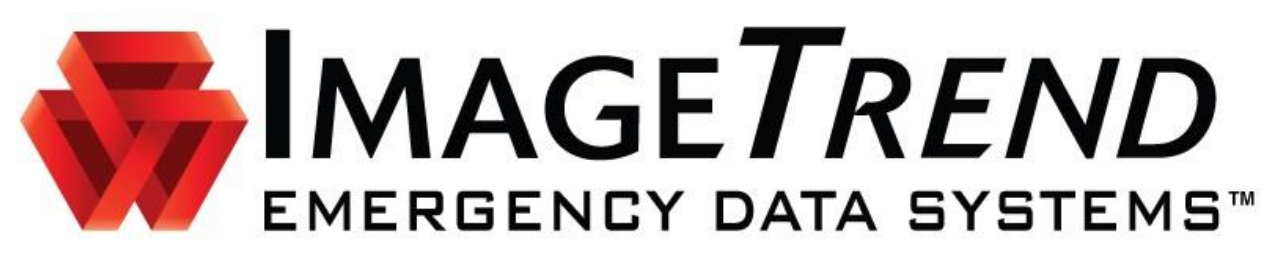

# ImageTrend EDS Support Overview

## ImageTrend Support Standard Business Hours:

Monday - Friday 7:30am to 5:30pm CST (0830-1830 Eastern Time)

### 4 Ways to Contact Support:

- 1. Create a ticket by Phone: 888-730-3255
	- a. Support Representative will answer phone & create a ticket for each contact for tracking purposes.
	- b. If a Support Representative is unavailable, you will be asked to leave a voicemail or you can remain in the call queue.
- 2. Create a ticket by Email: support@imagetrend.com
	- a. Ticket is automatically created for a Support Representative to address
	- b. If you include Site Down in the subject or body of the email, a priority site down ticket will be automatically created and all employees of ImageTrend Emergency Data Systems will be emailed directly.
- 3. Create a ticket by Live Chat with Kayako Support Suite Ticketing System: https://support.imagetrend.com
	- a. Live Chat directly with a Support Representative
	- b. If a Support Representative is not available, you will be asked to create a ticket: see below…
- 4. Create a ticket in Kayako Support Suite Ticketing System: [https://support.imagetrend.com](https://support.imagetrend.com/)
	- a. Client creates ticket for Support Member to address and provides Ticket Specific Information

#### Example of Ticket Specific Information when creating a ticket through Kayako Support Suite Ticketing System:

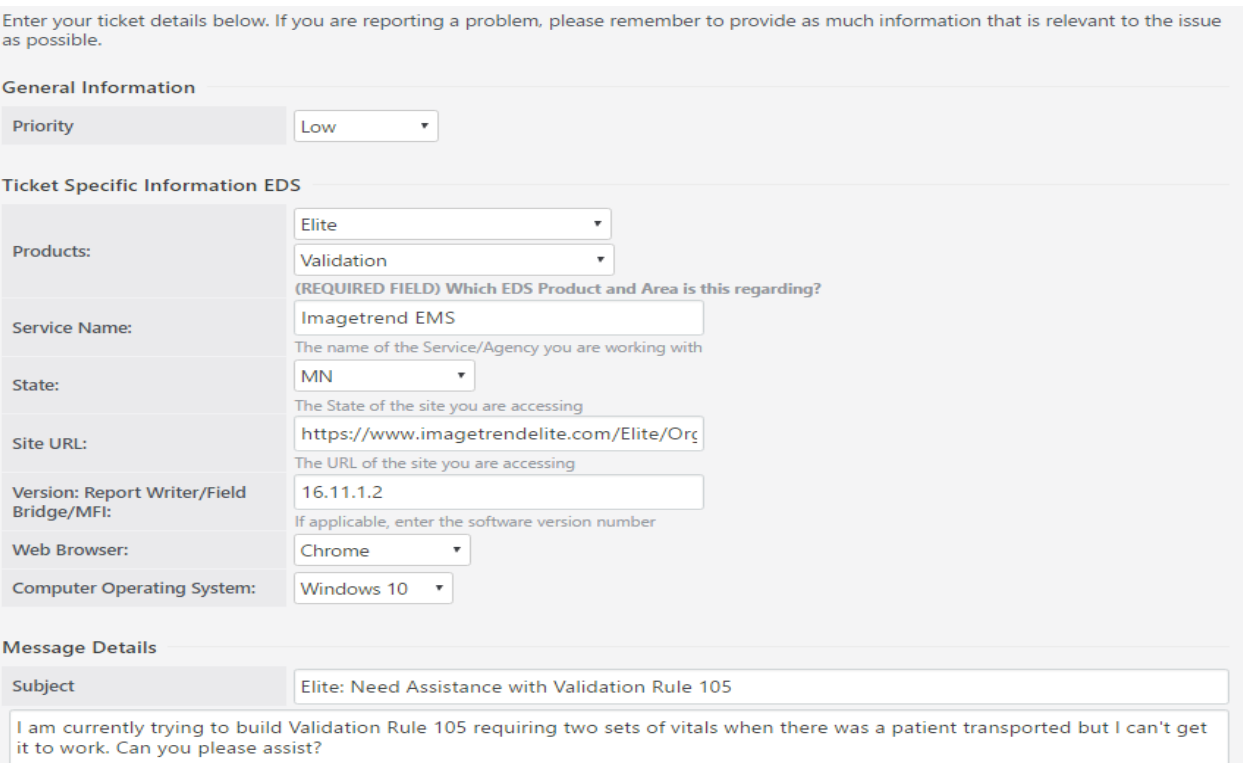

#### Important information to provide when contacting support:

- i. Dept. = Emergency Data Systems (Support Representative will already know this but this is asked when submitting tickets or using Live Chat in the ticketing system)
- ii. Priority = Low, Medium, High, Site Down, CAD Down (ImageTrend reserves the right to adjust priority based on internal assessment of the issue/request)
- iii. Product = Elite web or Elite Field
- iv. Product Area = users
- v. Service Name = Agency you are working in (i.e. "Scottsville Volunteer Rescue")
- vi. Site URL = https://www.imagetrendelite.com/Elite/Organizationacuecc
- vii. Web Browser = Chrome, Firefox, IE, Safari
- viii. Computer Operating System: Windows 7, 8, 10, Android, iOS, etc...
- ix. Subject = Identifies issues to Support Representative and helps determine priority
	- Example: "ImageTrend Demo Elite Site Down"
	- Example: "Unable to create Billing Export"
	- Example: "Need assistance creating user account"
	- Example: "Need Assistance with Validation Rules 105"
- x. **Body** = Further explanation of request/issue
	- Expected behavior vs What is actually happening
	- Scope: system wide or specific agency? All users or one user? All computers or one computer?
	- Specific Examples or Examples (the single most helpful piece of information)
	- Screenshots or video of behavior when applicable/available (be careful NOT to include Patient Identifiable data)
	- Flite web vs Elite Field?